# ليدبت ةينبل ةيساسأ VPN ةكبش نيوكت (MPLS) تالوكوتوربال ةددعتم موسولI

### تايوتحملا

ةمدقملا <u>ةيساسألا تابلطتملا</u> تابلطتملا <mark>ةمدختسملل تانوكمل</mark>ا ةلصلا تاذ تاجتنملا تاحالطصال <u>ةيساسأ تامولءم</u> ان واني ةكبشلل يطيطختلا مسرلا نيوكتلا تاءارجإ <u>MPLS نيوكت</u> نيوكت MP-BGP تانيوكتلا ققحتلا ةلص تاذ تامولعم

## ةمدقملا

ددعتم ةيمستلا ليوحتل ةيساسأ VPN ةكبش نيوكت ةيفيك دنتسملا اذه فصي .(MPLS) تالوكوتوربلl

ةيساسألا تابلطتملا

تابلطتملا

.دنتسملا اذهل ةصاخ تابلطتم دجوت ال

ةمدختسملا تانوكملا

:ةيلاتلا ةيداملا تانوكملاو جماربلا تارادصإ ىلإ دنتسملا اذه يف ةدراولا تامولعملا دنتست

- PE و P تاهجوم •
	- .MPLS VPN ةزيم نمضتي يذلI ©Cisco IOS جمانرب رادصإ ○
	- .P ةفيظو ىلءأ وأ 7200 ةلسلسلI نم Cisco نم هجوم يأ معدي →
	- .PE ةفيظو ىلءأ وأ 3600 ةلسلسلI نم هجوم يأ كلذكو ،Cisco 2600 هجوملI معدي →

CE و C تاهجوملا •

.هب صاخلا PE هجوم عم هيجوتلا تامولعم لدابت هنكمي هجوم يأ مادختسإ كنكمي ○

.ةصاخ ةيلمعم ةئيب يف ةدوجوملI ةزهجألI نم دنتسملI اذه يف ةدراولI تامولعملI ءاشنإ مت تناك اذإ .(يضارتفا) حوسمم نيوكتب دنتسملI اذه يف ةمدختسُملI ةزهجألI عيمج تأدب .رمأ يأل لمتحملا ريثأتلل كمهف نم دكأتف ،ليغشتلا ديق كتكبش

ةلصلا تاذ تاجتنملا

جمانرب ديدحتل .ىلعأ وأ 2600 Cisco قاطن نم هجوم كيدل نوكي نأ بجي ،MPLS ةزيم ذيفنتل دوجو نم اضيأ ققحت .<u>جمارب ل ثاحب أ</u> ةادأ مدختسأ ،MPLS ةزيم مادختساب بولطملا IOS Gisco IOS نكمي .تاهجوملا يف MPLS ةزيم ليغشتل ةبولطملا ةيفاضإلا Flash ةركاذو RAM ةركاذ .ةيلسلستلا تاهجاولاو T-2WIC و T-1WIC مادختسإ

### تاحالطصالا

•

•

•

تاحالطصا لوح تامولعملا نم ديزم ىلع لوصحلل ةينقتلا Cisco تاحيملت تاحالطصا عجار .تادنتسملا

:ةمدختسملا تالوحملاو تاهجوملا نم ةفلتخملا عاونألا فرحألا هذه لثمت

 $\cdot$  P  $-$  الجوزملال ي $\cdot$ سي $\cdot$ يزل اهجوم

PE — هجوم Provider Edge.

CE — هجوم Customer Edge.

Customer .هّجوملا— C

ال يتلاو CE تاهجومب ةرشابم لصتت يتلا ةزهجألا يه هذهو رفوملا ةكبش يف ةريخألا ةوطخلا يه PE تاهجوم :**ةظحالم** .يلاتلا ططخملا يف حضوم وه امك ،MPLS ةزيمب ملعت

.اقبسم ةحضوملا تاحالطصالا حضوي ايجذومن انيوكت ططخملا اذه حضوي

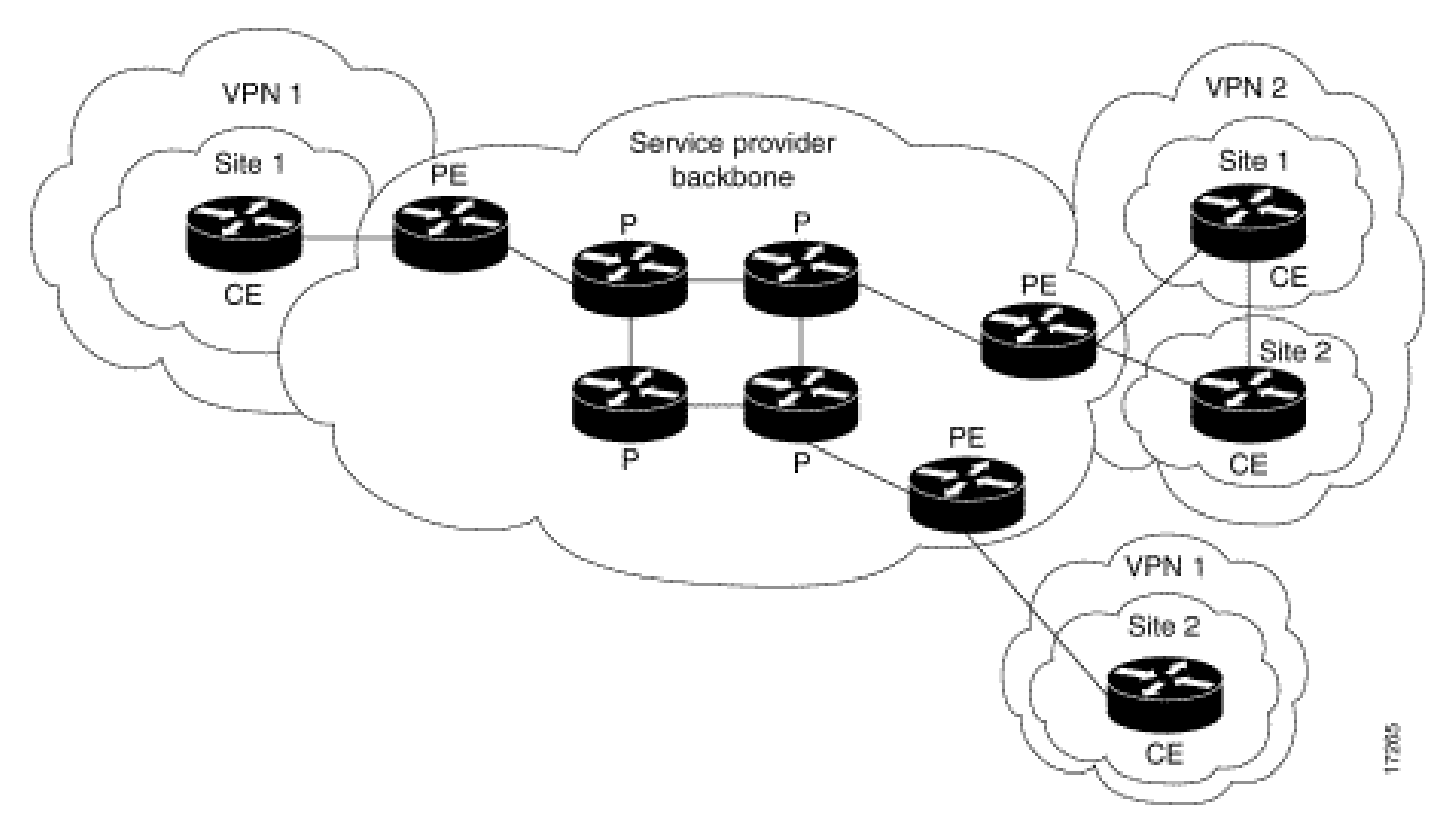

*VPN MPLS* ةيطمنلا ةكبشلل يطيطختلا مسرلا

#### ةيساسأ تامولعم

ةرابعلا لوكوتورب دوجو دنع (MPLS) تالوكوتوربلا ددعتم ةيمستلI ليوحتل VPN ةكبش نيوكتل اجذومن دنتسملI اذه مدقي .Cisco ليمع عقاوم ىلع (BGP) ةيدودحل (

.ةمدخلا دوزم ةكبش لالخ نم ةيفافشب لاصتال اقيناكمإ عقاوملا نم ديدعلل VPN ةزيم حيتت ،MPLS عم مادختسال دن ع ىلع اهيمدختسمل رصانعلا هذه نم لك رهظي .ةفلتخملا IP VPN تاكبش نم ديدعلا ةمدخلا دوزمل ةدحاو ةكبش معدت نأ نكمي رخآ عقوم يأ ىلإ IP مزح ل|سرإ عقوم لكل نكمي ،VPN ةكبش نمض .ىرخأل| تاكبشل| عيمج نع ةلصفنم ،ةصاخ ةكبش ةئيه .اهسفن VPN ةكبش يف

VRF نوكتي .(VRF (يرهاظلا هيجوتلا ةداعإو هيجوتلا تاليثم نم رثكأ وأ دحاو ليثمب (VPN (ةيرهاظ ةصاخ ةكبش لك نرتقت هيجوتلا ةداعإ لودج مدختست يتلا تاهجاولا نم ةعومجمو قتشم (CEF (Cisco نم عيرسلا هيجوتلا ةداعإ لودجو IP هيجوت لودج نم VPN لا جراخ ةمولعملا لسري ال ،كلذل .VRF لكل CEF لودجو (RIB (ةلصفنم هيجوت تامولعم ةدعاقب هجوملا ظفتحي. اذه مدختسي يذل| هجومل| موقي .ةلكشم ناونع ةفعاضم ببسي الو VPNs ةدع يف تـلمعتس| نوكي نأ subnet مسفن ل| حمسيو .ةعسوملا MP-BGP تاعمتجم عم VPN هيجوت تامولعم عيزوتب (MP-BGP) تالوكوتوربلا ددعتم BGP

#### نيوكتلا

.اهذيفنت ةيفيكو نيوكتلا ةلثمأ مسقلا اذه رفوي

ةكبشلل يطيطختلا مسرلا

:يلاتلا ةكبشلا دادعإ دنتسملا اذه مدختسي

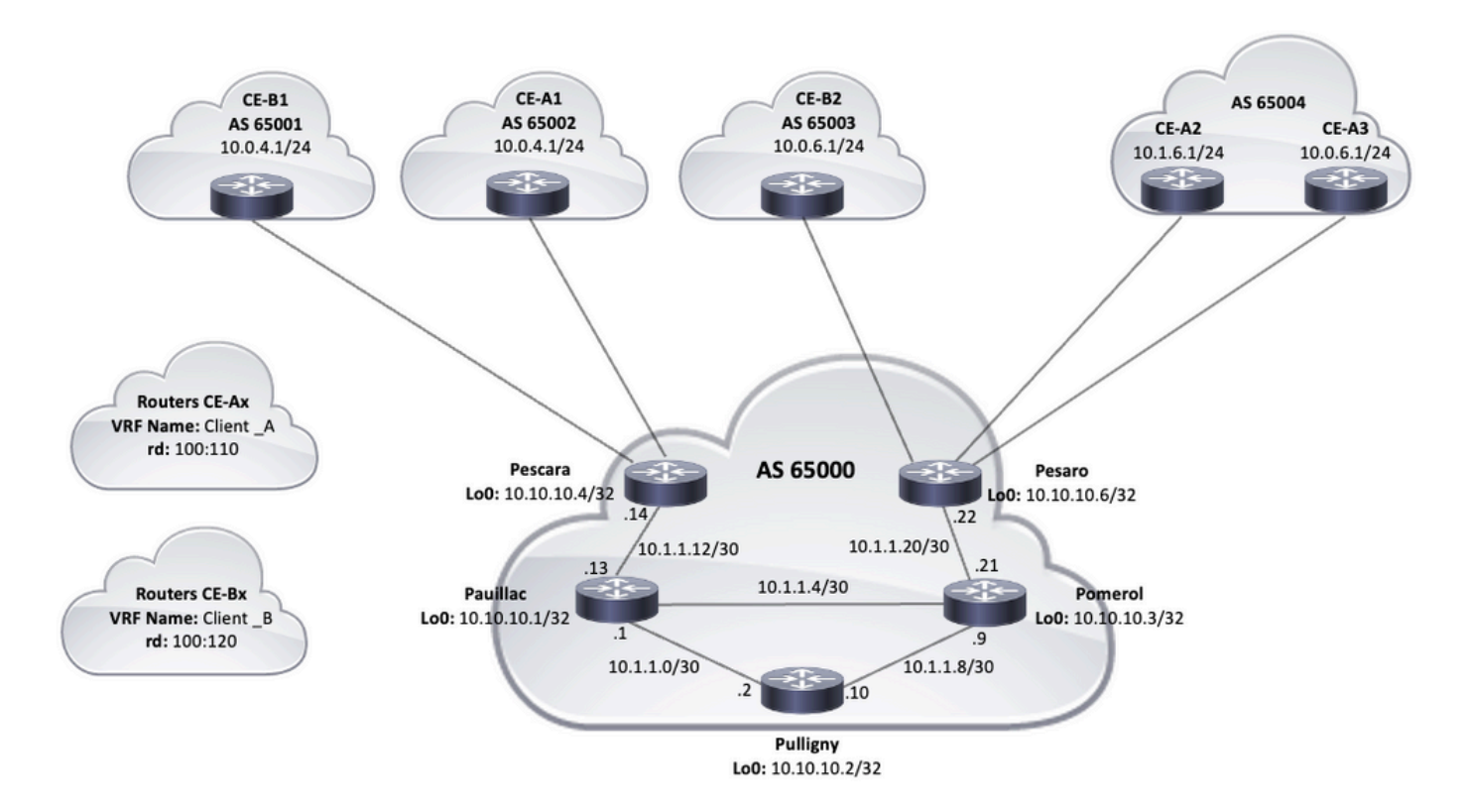

ايجولوبوطلا ططخم

نيوكتلا تاءارجإ

MPLS نيوكت

•

ناك امثيح) distributed cef ip مدختسأ ،ءادألا نيسحتل .MPLS اهيف مزلي يتلا تاهجوملا ىلع كلذ cef ip نيكمت نم ققحت 1. .(ارفوتم كلذ

ماظنلا تالوكوتورب وأ (OSPF (الوأ راسم رصقأ حتفت نأ امإ ،ةمدخلا دوزم زكرم ىلع ةيلخادلا ةرابعلا لوكوتورب نيوكت 2. .PE و P تاهجوم لك نم 0عاجرتسال نع نالعإلىاو ،اهب ىصومل تارايخل يه (IS-IS) طيسول ماظنل ا ىلإ طيسول اP

مق ،اهتاضارعتسا نيب 3 ىوتسملا ىل| لماكلاب لوصولل ةلباق ةمدخلا رفومل ةيساسألا تاهجوملا نوكت نأ دعب 3. .<br>PE و P تاهجوم نيب 3 يوتسمل نم ةهجاو لك ىلع mpls ip رمأل نيوكتب

.رمألا نيوكت ip mpls CE هجومب ةرشابم لصتت يتلا PE هجوم ةهجاو بلطتت ال :**ةظحالم**

.(نراقلا ىلع mpls ip نم ل.يكشت) setup نوكي ىقلتي MPLS دعب J PEs لا ىلع steps اذه تمتأ

:ةيفاضإ تاوطخ .رمألا <name VRF <definition vrf عم طبري VPN لكل دحاو VRF تقلخ

ىتح IP ناونع عيسوتل <rd <**VPN route distinguisher ر**مألI مادختسإ متي .VPN نأ ل مدختسملI زيءمملI راسملI تنيع .اهيلإ يمتني يتلا VPN ةكبش ديدحت كنكمي

 vrf definition Client\_A rd 100:110

ةيلمع ةيفصتل رصانعلا هذه مادختسإ متي .ةعسوملا BGP-MP تاعمتجمل ريدصتلاو داريتسالا صئاصخ دادعإب مق ىف حضوم وه امك حwte-target {import|export|both} <target VPN extended community> رمأل مادختساب ريدصتلاو داريت سال :يلاتلا جارخإلا

```
vrf definition Client_A
  rd 100:110
  route-target export 100:1000
  route-target import 100:1000
  !
  address-family ipv4
  exit-address-family
```
تاهجاولل هيجوتلا ةداعإ ليصافت نيوكتب مق .قفاوتملا VRF ب CE طبرت يتلI تاهجاولI فضأ ،PE هجوم ىلع • .IP ناونع دادعإو رمألا forwarding vrf مادختساب ةلباقملا

#### <#root>

Pescara#

```
show run interface GigabitEthernet0/1
```
Building configuration... Current configuration : 138 bytes ! interface GigabitEthernet0/1 vrf forward

#### نيوكت MP-BGP

•

•

وأ (RR (راسم سكاع مادختسإ وأ BGP ناريجك PE تاهجوم نيوكت كنكمي ،لاثملا ليبس ىلع ،BGP نيوكتل قرط ةدع كانه ناريجلا مادختسإ نم عسوتلل ةيلباق رثكأ وهو ،يلاتل للشمل يف راسمل سكاع مادختسإ متي .ةيل|ردفنوك بيل|سأ :PE تاهجوم نيب نيرشابملا

مق ،كلذ دعب .اذه PE هجوم يف ةدوجوم (VPN (ةيرهاظ ةصاخ ةكبش لكل رمألا **<name VRF <vrf 4ipv family-address** لخدأ :ةجاحلا بسح ،ةيلاتلا تاوطخلا نم رثكأ وأ ةوطخ ذيفنتب

مادختساب هطيشنتو BGP ناريج نيوكتب مقف ،CE عم هيجوتلI تامولعم لدابتل BGP مدختست تنك اذإ .CE تاهجوم

عيزوت ةداعإب مقف ،CE عم هيجوتلا تامولعم لدابتل فلتخم يكيمانيد هيجوت لوكوتورب مدختست تنك اذإ .هيجوتلا تالوكوتورب

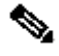

•

ةيكيمانيد هيجوت تالوكوتورب يأ نيوكت كنكمي ،همدختست يذلا CE-PE هيجوتلا لوكوتورب ىلإ ادانتسا :**ةظحالم** و PE نيب هيجوتلا تامولعم لدابتل مدختسملا لوكوتوربلا وه BGP ناك اذإ .CE و PE ةزهجأ نيب (BGP وأ OSPF وأ .تالوكوتوربلا نيب عيزوتلا ةداعإ نيوكتل ةجاح الف ،CE

2. أنات لات تاوطخل المكأو ،عضول 4vpnv4 address-family vpnv لخدأ ـ

.راسملا سكاعو PE هجوم لك نيب 4VPNv ل ةرواجم لمع ةسلج ءاشنإ مزلي ،ناريجلا طيشنتب مق

.يمازلإ اذه .عسوملا عمتجملا مادختسإ بجي هنأ ددح

تانيوكتلا

•

•

•

•

•

•

:VPN MPLS ةكبش لاثم دادعإل تانيوكتلا هذه دنتسملا اذه مدختسي

[\(PE](https://www.cisco.com/c/ar_ae/support/docs/multiprotocol-label-switching-mpls/mpls/13733-mpls-vpn-basic.html#c1)) اراكس<u>ب</u>

 $(L2)$ ورازيب

[\(p](https://www.cisco.com/c/ar_ae/support/docs/multiprotocol-label-switching-mpls/mpls/13733-mpls-vpn-basic.html#c3) [\(لوريموب](https://www.cisco.com/c/ar_ae/support/docs/multiprotocol-label-switching-mpls/mpls/13733-mpls-vpn-basic.html#c3)

#### [\(ب\) كاليواب](https://www.cisco.com/c/ar_ae/support/docs/multiprotocol-label-switching-mpls/mpls/13733-mpls-vpn-basic.html#c5)

•

```
اراكسب
hostname Pescara
!
ip cef
!
!--- VPN Client_A commands.
vrf definition Client_A
  rd 100:110
  route-target export 100:1000
  route-target import 100:1000  
  !
  address-family ipv4
  exit-address-family
!--- Enables the VPN routing and forwarding (VRF) routing table. 
!--- Route distinguisher creates routing and forwarding tables for a VRF. 
!--- Route targets creates lists of import and export extended communities for the specified VRF. 
!--- VPN Client_B commands. 
vrf definition Client_B
  rd 100:120
  route-target export 100:2000
  route-target import 100:2000
  !
  address-family ipv4
  exit-address-family  
! 
interface Loopback0
  ip address 10.10.10.4 255.255.255.255
  ip router isis  
!
interface GigabitEthernet0/1
  vrf forwarding Client_A
  ip address 10.0.4.2 255.255.255.0
  duplex auto
  speed auto
  media-type rj45
!
interface GigabitEthernet0/2
  vrf forwarding Client_B
  ip address 10.0.4.2 255.255.255.0
  duplex auto
  speed auto
  media-type rj45
```

```
!--- Associates a VRF instance with an interface or subinterface. 
!--- GigabitEthernet0/1 and 0/2 use the same IP address, 10.0.4.2. 
!--- This is allowed because they belong to two different customer VRFs. 
!
interface GigabitEthernet0/0
 description link to Pauillac
  ip address 10.1.1.14 255.255.255.252
  ip router isis
 duplex auto
  speed auto
 media-type rj45
 mpls ip
!--- Enables MPLS on the L3 interface connecting to the P router
!  
router isis
 net 49.0001.0000.0000.0004.00
 is-type level-2-only
 metric-style wide
 passive-interface Loopback0
!--- Enables IS-IS as the IGP in the provider core network 
!
router bgp 65000
 bgp log-neighbor-changes  
 neighbor 10.10.10.2 remote-as 65000  
 neighbor 10.10.10.2 update-source Loopback0
!--- Adds an entry to the BGP or MP-BGP neighbor table. 
!--- And enables BGP sessions to use a specific operational interface for TCP connections. 
!
 address-family vpnv4
   neighbor 10.10.10.2 activate
   neighbor 10.10.10.2 send-community both
 exit-address-family
!--- To enter address family configuration mode that use standard VPN version 4 address prefixes.
!--- Creates the VPNv4 neighbor session to the Route Reflector. 
!--- And to send the community attribute to the BGP neighbor. 
!
 address-family ipv4 vrf Client_A
   neighbor 10.0.4.1 remote-as 65002
   neighbor 10.0.4.1 activate
  exit-address-family
  !
  address-family ipv4 vrf Client_B
   neighbor 10.0.4.1 remote-as 65001
   neighbor 10.0.4.1 activate
  exit-address-family
!--- These are the eBGP sessions to each CE router belonging to different customers.
!--- The eBGP sessions are configured within the VRF address family
!  
end
```
#### ورازيب

```
hostname Pesaro
!
ip cef
!
vrf definition Client_A
  rd 100:110
  route-target export 100:1000
  route-target import 100:1000
  !
  address-family ipv4
  exit-address-family
!   
vrf definition Client_B
  rd 100:120
  route-target export 100:2000
  route-target import 100:2000
  !
  address-family ipv4
  exit-address-family
!
ip cef
!
interface Loopback0
  ip address 10.10.10.6 255.255.255.255  
  ip router isis 
!
interface GigabitEthernet0/0
  description link to Pomerol
  ip address 10.1.1.22 255.255.255.252
  ip router isis
  duplex auto
  speed auto
  media-type rj45
  mpls ip
!
interface GigabitEthernet0/1
  vrf forwarding Client_B
  ip address 10.0.6.2 255.255.255.0
  duplex auto
  speed auto
  media-type rj45
!
interface GigabitEthernet0/2
  vrf forwarding Client_A
  ip address 10.1.6.2 255.255.255.0
  duplex auto
  speed auto
  media-type rj45
!
interface GigabitEthernet0/3
  vrf forwarding Client_A
  ip address 10.0.6.2 255.255.255.0
  duplex auto
  speed auto
  media-type rj45
!
router isis
  net 49.0001.0000.0000.0006.00
  is-type level-2-only
```

```
 metric-style wide
 passive-interface Loopback0
!
router bgp 65000
 bgp log-neighbor-changes
 neighbor 10.10.10.2 remote-as 65000
 neighbor 10.10.10.2 update-source Loopback0
  !
 address-family vpnv4
   neighbor 10.10.10.2 activate
   neighbor 10.10.10.2 send-community both
  exit-address-family
  !
 address-family ipv4 vrf Client_A
   neighbor 10.0.6.1 remote-as 65004
   neighbor 10.0.6.1 activate
   neighbor 10.1.6.1 remote-as 65004
   neighbor 10.1.6.1 activate
  exit-address-family
 !
  address-family ipv4 vrf Client_B
   neighbor 10.0.6.1 remote-as 65003
   neighbor 10.0.6.1 activate
  exit-address-family
!
!
end 
               لوريموب
hostname Pomerol
!
ip cef
!
interface Loopback0
 ip address 10.10.10.3 255.255.255.255
 ip router isis
!
interface GigabitEthernet0/0
 description link to Pesaro
 ip address 10.1.1.21 255.255.255.252
 ip router isis
 duplex auto
```

```
 speed auto
 media-type rj45
 mpls ip
!
interface GigabitEthernet0/1
 description link to Pauillac
 ip address 10.1.1.6 255.255.255.252
 ip router isis
 duplex auto
 speed auto
 media-type rj45
 mpls ip
!
interface GigabitEthernet0/2
 description link to Pulligny
 ip address 10.1.1.9 255.255.255.252
```

```
 ip router isis
 duplex auto
 speed auto
 media-type rj45
 mpls ip
!
router isis
 net 49.0001.0000.0000.0003.00
 is-type level-2-only
 metric-style wide
 passive-interface Loopback0
!
end
```
#### <u>ي ين يلو</u>ب

```
hostname Pulligny
!
ip cef
!
interface Loopback0
  ip address 10.10.10.2 255.255.255.255
  ip router isis
!
interface GigabitEthernet0/0
  description link to Pauillac
  ip address 10.1.1.2 255.255.255.252ip router isis
  duplex auto
  speed auto
  media-type rj45
  mpls ip
!
interface GigabitEthernet0/1
  description link to Pomerol
  ip address 10.1.1.10 255.255.255.252ip router isis
  duplex auto
  speed auto
  media-type rj45
  mpls ip
!
interface GigabitEthernet0/3
  no ip address
  shutdown
  duplex auto
  speed auto
  media-type rj45
!
router isis
  net 49.0001.0000.0000.0002.00
  is-type level-2-only
  metric-style wide
  passive-interface Loopback0
!
router bgp 65000
  bgp log-neighbor-changes
  neighbor 10.10.10.4 remote-as 65000
  neighbor 10.10.10.4 update-source Loopback0
  neighbor 10.10.10.6 remote-as 65000
  neighbor 10.10.10.6 update-source Loopback0
```

```
 !
 address-family vpnv4
  neighbor 10.10.10.4 activate
  neighbor 10.10.10.4 send-community both
  neighbor 10.10.10.4 route-reflector-client
  neighbor 10.10.10.6 activate
  neighbor 10.10.10.6 send-community both
  neighbor 10.10.10.6 route-reflector-client
 exit-address-family
!
!
```
end

كاليواب

```
hostname pauillac
!
ip cef
!
interface Loopback0
  ip address 10.10.10.1 255.255.255.255
  ip router isis
!
interface GigabitEthernet0/0
  description link to Pescara
  ip address 10.1.1.13 255.255.255.252
  ip router isis
  duplex auto
  speed auto
  media-type rj45
  mpls ip
!
interface GigabitEthernet0/1
  description link to Pulligny
  ip address 10.1.1.5 255.255.255.252
  ip router isis
  duplex auto
  speed auto
  media-type rj45
  mpls ip
!
interface GigabitEthernet0/2
  description link to Pomerol
  ip address 10.1.1.1 255.255.255.252
  ip router isis
  duplex auto
  speed auto
  media-type rj45
 mpls ip
!
router isis
  net 49.0001.0000.0000.0001.00
  is-type level-2-only
  metric-style wide
  passive-interface Loopback0
!
end
```
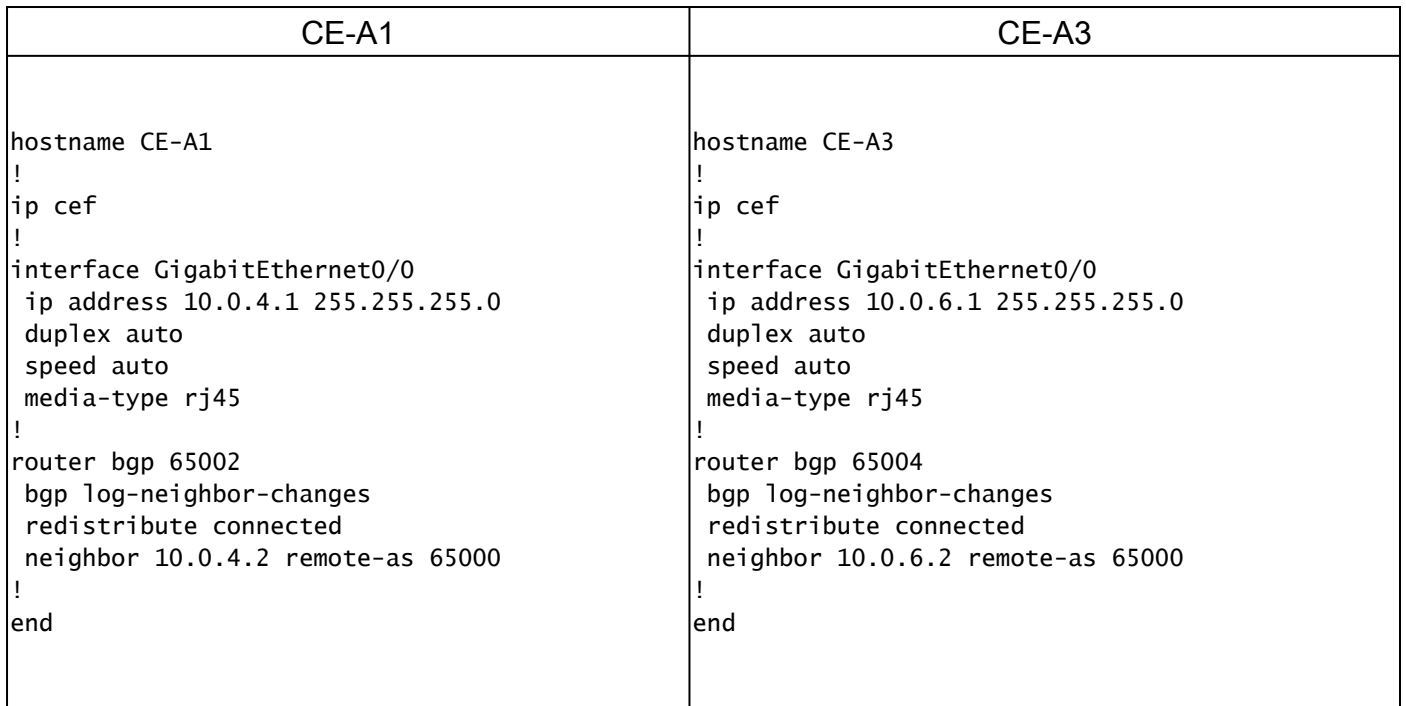

#### ققحتلا

:حيحص لكشب لمعي نيوكتلا نأ نم دكأتلل اهمادختسإ كنكمي تامولعم مسقلا اذه رفوي

#### CE ىلإ PE نم ققحتلا رماوأ

- .حيحصل VRF دوجو نم ققحتي **show ip vrf** •
- .ةطشنلا تاهجاولا نم ققحتلل **interfaces vrf ip show**•
- **show ip route vrf <vrf name>** ققحتي نم تامولعم هيجوتلا ىلع تاهجوم PE.
- .PE تاهجوم ىلع هيجوتلا تامولعم نم ققحتي **<address ip> <name vrf <**
- **show ip cef vrf <vrf name> <ip address> detail** ققحتي نم تامولعم هيجوتلا ىلع تاهجوم PE.

#### LDP MPLS نم ققحتلا رماوأ

- **MPLS تاهجاو راهظإ** •
- **MPLS هيجوت ةداعإ لودج ضرع** •
- **show mpls ldp طبر**
- **show mpls neighbor ldp**

#### رماوأ ققحتلا نم PE to PE/RR

- **show bgp vpnv4 unicast all summary**
- **show bgp vpnv4 unicast all neighbor <neighbor ip address> نلعملا هنع** ققحتي نم لاسرإ تائداب VPNv4
- **show bgp vpnv4 unicast all neighbor <neighbor ip address>** route ققحتي نم لابقتسإ تائداب VPNv4

.<sub>show</sub> ip vrf رمألI تاجرخمل جذومن اذه

<#root>

Pescara#

**show ip vrf**

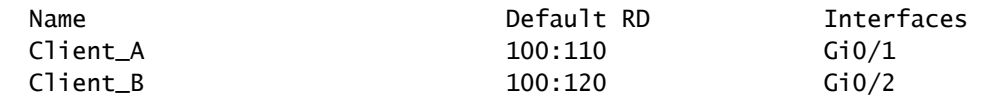

.show ip vrf interfaces رمأل نم رمأل تاجرخمل جذومن وه يلاتل اذه

<#root>

Pesaro#

**show ip vrf interfaces**

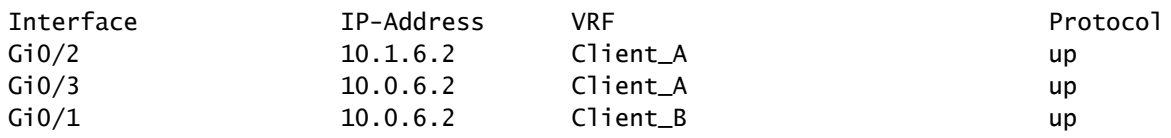

ديعبلI PE نأل عجري اذهو .تاجرخملI نم لك يف 10.0.6.0/24 اهسفن ةئدابلI show ip route vrf رماوأ رهظت ،ةيلاتال ةنيعال هذه يف .يجذومن VPN MPLS لح يف اهب حامسلا متي يتلاو 3،A\_CE و 2B\_CE ،Cisco يليمعل ةكبشلا سفن هيدل

<#root>

Pescara#

**show ip route vrf Client\_A**

Routing Table: Client\_A Codes: L - local, C - connected, S - static, R - RIP, M - mobile, B - BGP D - EIGRP, EX - EIGRP external, O - OSPF, IA - OSPF inter area N1 - OSPF NSSA external type 1, N2 - OSPF NSSA external type 2 E1 - OSPF external type 1, E2 - OSPF external type 2 i - IS-IS, su - IS-IS summary, L1 - IS-IS level-1, L2 - IS-IS level-2 ia - IS-IS inter area, \* - candidate default, U - per-user static route o - ODR, P - periodic downloaded static route, H - NHRP, l - LISP a - application route + - replicated route, % - next hop override, p - overrides from PfR

Gateway of last resort is not set

 10.0.0.0/8 is variably subnetted, 4 subnets, 2 masks C 10.0.4.0/24 is directly connected, GigabitEthernet0/1 L 10.0.4.2/32 is directly connected, GigabitEthernet0/1 B 10.0.6.0/24 [200/0] via 10.10.10.6, 11:11:11 B 10.1.6.0/24 [200/0] via 10.10.10.6, 11:24:16 Pescara#

Pescara#

**show ip route vrf Client\_B**

Routing Table: Client\_B Codes: L - local, C - connected, S - static, R - RIP, M - mobile, B - BGP D - EIGRP, EX - EIGRP external, O - OSPF, IA - OSPF inter area N1 - OSPF NSSA external type 1, N2 - OSPF NSSA external type 2 E1 - OSPF external type 1, E2 - OSPF external type 2 i - IS-IS, su - IS-IS summary, L1 - IS-IS level-1, L2 - IS-IS level-2 ia - IS-IS inter area, \* - candidate default, U - per-user static route o - ODR, P - periodic downloaded static route, H - NHRP, l - LISP

```
 a - application route
```
+ - replicated route, % - next hop override, p - overrides from PfR

Gateway of last resort is not set

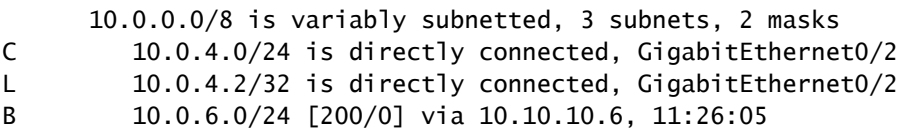

```
سدكم ةيؤر نكمملا نم ،(CE-A3 ىل| Client_A (CE-A1 نم نيعقوم لاثملا اذه يف ،نيعقوم نيب traceroute ليغشت دنع
.( MPLS IP Propagate-TTL ةطس|وب كل\ذب مايقللل هنيوكت مت اذإ) MPLS ةكبش لبق نم مدختسمل| تايمستل|
```
 $\epsilon$ #root $\epsilon$ 

CE-A1#

```
show ip route 10.0.6.1
```

```
Routing entry for 10.0.6.0/24
   Known via "bgp 65002", distance 20, metric 0
   Tag 65000, type external
   Last update from 10.0.4.2 11:16:14 ago
   Routing Descriptor Blocks:
   * 10.0.4.2, from 10.0.4.2, 11:16:14 ago
       Route metric is 0, traffic share count is 1
       AS Hops 2
       Route tag 65000
       MPLS label: none
```
CE-A1#

CE-A1#

**ping 10.0.6.1**

Type escape sequence to abort. Sending 5, 100-byte ICMP Echos to 10.0.6.1, timeout is 2 seconds: !!!!! Success rate is 100 percent (5/5), round-trip min/avg/max =  $7/8/9$  ms CE-A1#

**traceroute 10.0.6.1 probe 1 numeric**

Type escape sequence to abort. Tracing the route to 10.0.6.1 VRF info: (vrf in name/id, vrf out name/id) 1 10.0.4.2 2 msec 2 10.1.1.13 [MPLS: Labels 20/26 Exp 0] 8 msec 3 10.1.1.6 [MPLS: Labels 21/26 Exp 0] 17 msec 4 10.0.6.2 [AS 65004] 11 msec 5 10.0.6.1 [AS 65004] 8 msec

.(QoS (ةمدخلا ةدوجل مدختسي يبيرجت لقح 0 Exp :**ةظحالم**

:ةمدخلا يدوزمل ةيساسألا ةكبشلا يف P تاهجوم ضعبو RR نيب هؤاشنإ مت يذلا LDP و IS-IS رواجت يلاتلا جارخإلا ضرعي

<#root>

Pulligny#

**show isis neighbors**

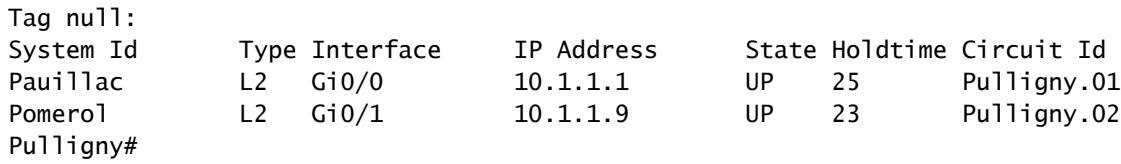

Pulligny#

 Peer LDP Ident: 10.10.10.1:0; Local LDP Ident 10.10.10.2:0 TCP connection: 10.10.10.1.646 - 10.10.10.2.46298 State: Oper; Msgs sent/rcvd: 924/921; Downstream Up time: 13:16:03 LDP discovery sources: GigabitEthernet0/0, Src IP addr: 10.1.1.1 Addresses bound to peer LDP Ident: 10.1.1.13 10.1.1.5 10.1.1.1 10.10.10.1 Peer LDP Ident: 10.10.10.3:0; Local LDP Ident 10.10.10.2:0 TCP connection: 10.10.10.3.14116 - 10.10.10.2.646 State: Oper; Msgs sent/rcvd: 920/916; Downstream Up time: 13:13:09 LDP discovery sources: GigabitEthernet0/1, Src IP addr: 10.1.1.9 Addresses bound to peer LDP Ident: 10.1.1.6 10.1.1.9 10.10.10.3 10.1.1.21

**ةلص تاذ تامولعم**

**[MPLS](/content/en/us/td/docs/optical/cpt/r9_3/command/reference/cpt93_cr/cpt93_cr_chapter_010.html) [رماوأ عجرم](/content/en/us/td/docs/optical/cpt/r9_3/command/reference/cpt93_cr/cpt93_cr_chapter_010.html)** •

- **[Systems Cisco](https://www.cisco.com/c/ar_ae/support/index.html) [تادنتسملاو ينقتلا معدلا](https://www.cisco.com/c/ar_ae/support/index.html)** •
- **[MPLS](https://www.cisco.com/c/ar_ae/support/docs/multiprotocol-label-switching-mpls/mpls/220921-verify-mpls-layer-3-vpn-forwarding.html) [نم 3 ةقبطلل](https://www.cisco.com/c/ar_ae/support/docs/multiprotocol-label-switching-mpls/mpls/220921-verify-mpls-layer-3-vpn-forwarding.html) [VPN](https://www.cisco.com/c/ar_ae/support/docs/multiprotocol-label-switching-mpls/mpls/220921-verify-mpls-layer-3-vpn-forwarding.html) [هيجوت ةداعإ نم ققحتلا](https://www.cisco.com/c/ar_ae/support/docs/multiprotocol-label-switching-mpls/mpls/220921-verify-mpls-layer-3-vpn-forwarding.html)** •

ةمجرتلا هذه لوح

ةي الآلال تاين تان تان تان ان الماساب دنت الأمانية عام الثانية التالية تم ملابات أولان أعيمته من معت $\cup$  معدد عامل من من ميدة تاريما $\cup$ والم ميدين في عيمرية أن على مي امك ققيقا الأفال المعان المعالم في الأقال في الأفاق التي توكير المالم الما Cisco يلخت .فرتحم مجرتم اهمدقي يتلا ةيفارتحالا ةمجرتلا عم لاحلا وه ىل| اًمئاد عوجرلاب يصوُتو تامجرتلl مذه ققد نع امتيلوئسم Systems ارامستناه انالانهاني إنهاني للسابلة طربة متوقيا.